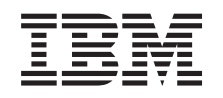

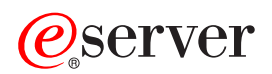

iSeries Migrace

*Verze 5, vydání 3*

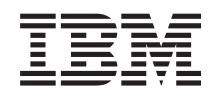

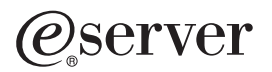

iSeries

Migrace

*Verze 5, vydání 3*

# **Poznámka**

Před použitím těchto informací a před použitím produktu, který podporují, si přečtěte informace v části ["Poznámky",](#page-22-0) na stránce 17.

### **Čtvrté vydání (srpen 2005)**

Toto vydání se vztahuje na verzi 5, vydání 3, modifikaci 0 operačního systému IBM Operating System/400 (číslo produktu 5722-SS1) a na všechna následná vydání a modifikace, dokud nebude v nových vydáních uvedeno jinak. Toto vydání nefunguje na žádných modelech RISC (Reduced instruction set computer) ani na modelech CISC.

Tento dokument může obsahovat odkazy na interní kód LIC. Interní kód LIC je strojový kód a je Vám licencován na základě podmínek smlouvy IBM License Agreement for Machine Code.

**© Copyright International Business Machines Corporation 1998, 2005. Všechna práva vyhrazena.**

# **Obsah**

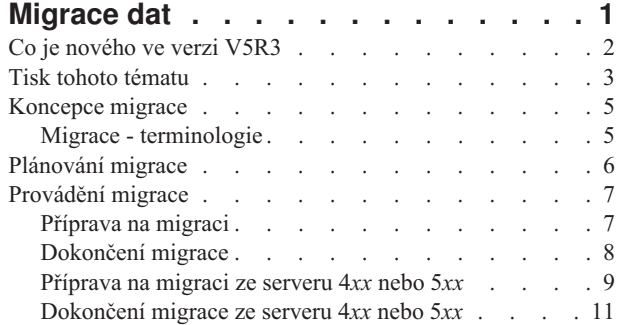

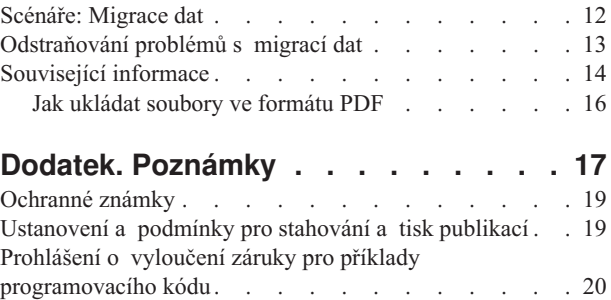

# <span id="page-6-0"></span>**Migrace dat**

Migrace dat je proces přesunu dat z jednoho serveru iSeries<sup>(TM)</sup>, na kterém je provozována verze V5R1, V5R2 nebo V5R3 operačního systému OS/400(R), na jiný server iSeries provozující verzi V5R3. Tyto informace nepopisují způsob migrace dat ze staršího vydání OS/400, než je V5R1.

Informace o migraci dat na jinou platformu

# @server

najdete v tématu

# @server

Migrace dat.

Licenční dodatek umožňuje zákazníkům nainstalovat a používat kopii OS/400 (dodanou s nově objednaným serverem) na jejich zdrojový server po dobu až 70 dnů. Tento licenční dodatek opravňuje zákazníky k užívání nové verze a vydání na zdrojovém systému výhradně pro účely migrace dat. Po dokončení migrace musí být na zdrojový server znovu nainstalována předchozí verze a vydání OS/400. Licence na verzi V5R1 operačního systému OS/400 a licenčních programů umožňují provozování produktu pouze v jednom systému v jednom okamžiku. Kód označení #0205 je poskytován na dobu minimálně před zavedením nového serveru a zahrnuje speciální licenční dodatek.

Tyto informace předpokládají, že přesouváte data z jednoho serveru na jiný. Pokud instalujete novou verzi OS/400 na stejný server, není nezbytné provádět explicitní migraci dat. Můžete použít informace uvedené v tématu Instalace, přechod na vyšší verzi nebo vymazání OS/400 a souvisejícího softwaru. Pokud přecházíte na nový server iSeries bez změny sériového čísla, použijte téma Přechody na vyšší verzi. Jestliže migrujete data z jedné logické části serveru iSeries na jinou logickou část na témže serveru, postupujte v souladu s pokyny uvedenými v Kapitole 4 ″Obnova logické části na jinou logickou část - Kontrolní seznam 22″ v publikaci Průvodce zálohováním a obnovou.

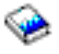

.

IBM(R) nabízí placené služby související s migrací dat. Další informace najdete pod heslem **Migration** na webových stránkách Integrated [Applications](http://www-1.ibm.com/services/its/us/inteapps.html) Services

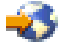

.

Další informace o migraci dat najdete v níže uvedených tématech:

### **[Koncepce](rzamcmigrationconcepts.htm) migrace dat**

Toto téma popisuje proces migrace a obsahuje terminologii používanou pro oblast migrace v rámci tohoto tématu.

#### **[Plánování](rzamcplanmigration.htm) migrace**

Zde zjistíte, co byste měli udělat, abyste minimalizovali své prostoje a abyste celý proces migrace dat co nejvíce zjednodušili a usnadnili.

#### **[Provádění](rzamcmigration.htm) migrace**

Zde najdete pokyny týkající se přípravy na migraci a provádění migrace dat jak ze zdrojového serveru, který podporuje verzi V5R3 operačního systému OS/400, tak ze zdrojového serveru, který tuto verzi OS/400 nepodporuje.

### <span id="page-7-0"></span>**[Scénáře:](rzamcscenarios.htm) Migrace dat**

V rámci tohoto tématu si můžete prostudovat množství příkladů migrace dat a vyhledat informace týkající se provádění uvedených typů migrace.

#### **[Odstraňování](rzamctroubles.htm) problémů s migrací dat**

Zde najdete informace o některých problémech, které se mohou vyskytnout při provádění migrace dat.

Viz téma Co je [nového](rzamcwhatsnew.htm) ve verzi V5R3, které uvádí nové a aktualizované informace týkající se migrace dat. V případě, že si chcete vytisknout soubor ve formátu PDF pro téma jako celek a rovněž veškeré další informace, které vám pomohou při migraci dat, prostudujte si téma Tisk tohoto [tématu.](rzamcprintthis.htm)

# **Co je nového ve verzi V5R3**

Níže jsou uvedeny změny pro toto vydání:

### **Co je nového u serverů iSeries**

IBM(R) zavádí servery iSeries(TM) model 810, 825, 870 a 890. Kromě toho je k dispozici volba Capacity on Demand umožňující okamžitě aktivovat další výkon zpracování v případě nového pracovního zatížení nebo špičky. Tato funkce je nyní standardem na vybraných modelech iSeries.

Další informace o nových serverech iSeries najdete v níže uvedených informačních zdrojích:

v Webové stránky **IBM [iSeries](http://www-1.ibm.com/servers/eserver/iseries/hardware/)**

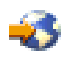

v **iSeries [Planning](http://www.ibm.com/servers/eserver/iseries/support/planning/)**

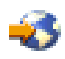

v **iSeries [Handbook](http://www.redbooks.ibm.com/pubs/pdfs/redbooks/ga195486.pdf)**

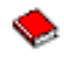

#### **Co je nového v informacích týkajících se migrace**

Tyto informace byly původně k dispozici v publikaci iSeries 940*x* RISC-to-RISC Road Map, SA41-5155. Nyní jsou dostupné v rámci aplikace Information Center. V tématu Migrace najdete informace o:

#### **[Plánování](rzamcplanmigration.htm) migrace**

Aplikace Information Center obsahuje vyčerpávající téma týkající se plánování. Téma Plánování slučuje informace o plánování ze široké škály zdrojů včetně témat aplikace Information Center, témat z červených knih a webových stránek. Aplikaci Information Center můžete použít jako centrální bod pro vyhledání informací, které potřebujete k naplánování migrace dat.

#### **[Provádění](rzamcmigration.htm) migrace**

Migraci dat na nový server iSeries můžete provést jedním z níže uvedených způsobů:

- Instalace nového vydání  $OS/400^{(R)}$  na server a následný přesun dat na nový server. Toto je nejspolehlivější metoda přesunu dat na nový server.
- v Uložení dat z vašeho serveru a jeho obnova na nový server. Tuto metodu můžete použít, pokud nemůžete na svůj server nainstalovat nové vydání OS/400.

#### **[Scénáře:](rzamcscenarios.htm) Migrace dat**

V rámci tohoto tématu si můžete prostudovat množství příkladů migrace dat a vyhledat informace týkající se provádění uvedených typů migrace.

# <span id="page-8-0"></span>**[Odstraňování](rzamctroubles.htm) problémů s migrací dat**

Zde najdete informace o některých problémech, které se mohou vyskytnout při provádění migrace dat.

Další informace týkající se migrace dat najdete v níže uvedených informačních zdrojích:

• Informace PSP (Preventive Service Planning)

Dokument PSP pro migraci dat V5R3 má číslo SF98167. Tento dokument PSP popisuje problémy s velkým dopadem a přetrvávající problémy (HIPER). Tyto informace si prostudujte dříve, než začnete s migrací dat mezi servery.

• Sdělení pro uživatele. Tento dokument obsahuje informace o změnách softwaru a hardwaru, které by mohly potenciálně ovlivnit systémové operace.

# **Tisk tohoto tématu**

Chcete-li si prohlížet nebo stáhnout toto téma ve formátu PDF, vyberte téma **[Migrace](rzamc.pdf)** (asi 124 KB nebo 20 stran).

### **Důležité dodatečné informační zdroje**

Referenční informace k tématu Migrace najdete i v dalších tématech v rámci aplikace Information Center. Chcete-li získat přímý přístup k těmto dalším tématům, použijte online verzi tématu Migrace. Pokud však použijete tištěnou verzi tématu Migrace nebo verzi ve formátu PDF, můžete si níže uvedené zdroje vytisknout za účelem jejich použití ve spojení s PDF Migrace.

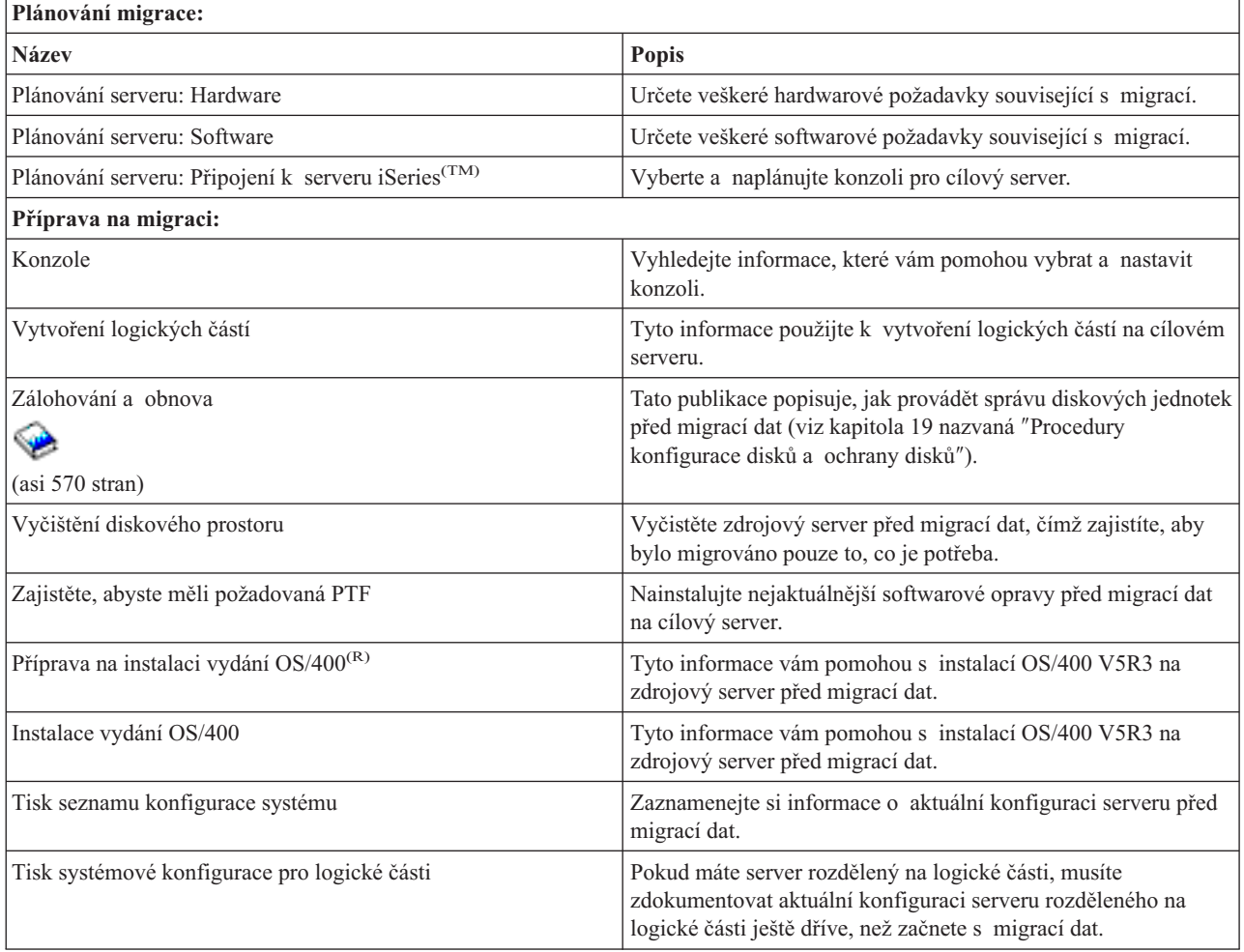

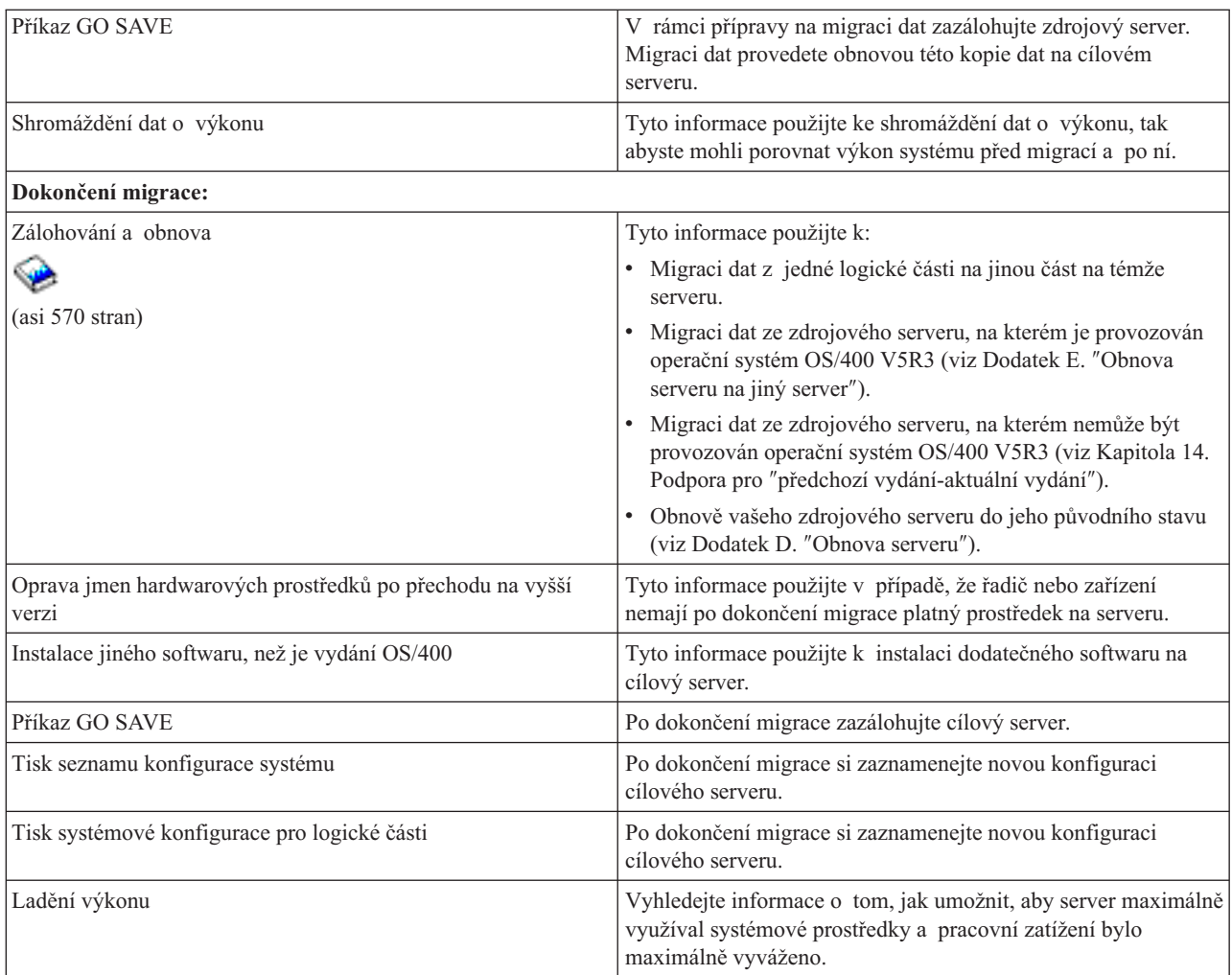

# **Další informace**

Můžete si rovněž prostudovat nebo vytisknout níže uvedená témata ve formátu PDF, která úzce souvisejí s tímto tématem:

#### **Přechody na vyšší verzi** (asi 285 KB nebo 43 stran)

Tyto informace můžete použít, pokud chcete přejít na vyšší verzi serveru s novým hardwarem a současně chcete zachovat jeho sériové číslo.

**Instalace, přechod na vyšší verzi nebo vymazání OS/400 a souvisejícího softwaru** (asi 220 stran) Tyto informace můžete použít, pokud přecházíte na vyšší verzi serveru s novým vydáním OS/400.

#### **Logické části**

Pokud přecházíte na vyšší verzi ze serveru, který byl rozdělen na logické části, můžete si v rámci tohoto tématu vybrat z množství PDF, která obsahují informace o logických částech.

#### **Zálohování a obnova** (asi 570 stran)

Tyto informace můžete použít k zálohování serveru před provedením úloh souvisejících s přechodem na vyšší verzi. To vám umožňuje obnovit pracovní konfiguraci, pokud byste během některé fáze přechodu na vyšší verzi narazili na problémy.

Další informace týkající se migrace najdete v tématu [Související](rzamcrelatedinfo.htm) informace.

### <span id="page-10-0"></span>**Jak ukládat soubory ve formátu PDF**

Chcete-li uložit PDF na vaší pracovní stanici za účelem prohlížení nebo tisku, postupujte takto:

- 1. Pravým tlačítkem myši klepněte na soubor PDF ve svém prohlížeči (klepněte na výše uvedený odkaz).
- 2. Klepněte na **Save Target As... (Uložit cíl jako...)**
- 3. Navigujte do adresáře, do kterého chcete uložit soubor ve formátu PDF.
- 4. Klepněte na **Save (Uložit)**.

#### **Jak stáhnout program Adobe Acrobat Reader**

K prohlížení souborů ve formátu PDF potřebujete program Adobe Acrobat Reader. Pokud jej nemáte, můžete si jeho kopii stáhnout z webových stránek společnosti [Adobe](http://www.adobe.com/products/acrobat/readstep.html) (www.adobe.com/products/acrobat/readstep.html).

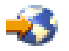

# **Koncepce migrace**

Migrace dat je proces přesunu dat z jednoho serveru iSeries<sup>(TM)</sup> na nový server iSeries, přičemž zdrojový a cílový server mají různá sériová čísla. Chcete-li se obeznámit s terminologií používanou v tomto tématu, prostudujte si [terminologii](rzamcmigrationterms.htm) pro oblast migrace.

### **Proces migrace dat**

Proces migrace dat zahrnuje plánování migrace, objednávání, přípravu na migraci a provádění migrace dat. Plánování je nejnáročnější a může si vyžádat až šest týdnů, v závislosti na složitosti vašeho prostředí. Instalace vydání OS/400<sup>(R)</sup> na zdrojový server vyžaduje přinejmenším jednu hodinu. Migraci dat ze zdrojového serveru na cílový server lze za normálních okolností provést během tří dnů.

# **Migrace - terminologie**

Migrace je proces přesunu dat nebo softwaru z jednoho serveru iSeries(TM) na druhý. Toto téma si prostudujte, pokud se chcete obeznámit s terminologií používanou k popisu migrace. Pokud přecházíte z jednoho serveru iSeries, hardwarové komponenty nebo verze softwaru na jiný server iSeries, hardwarovou komponentu nebo verzi softwaru a chcete zachovat stejné sériové číslo serveru, prostudujte si téma Přechod na vyšší verzi - terminologie.

#### **migrace**

Jakýkoliv přesun softwaru nebo dat. Pro účely tohoto tématu se migrace vztahuje ke kterékoliv z níže uvedených situací:

- v Přesun softwaru nebo dat, když jsou data používána na jiném serveru (tj. na serveru s jiným sériovým číslem).
- v Přesun softwaru nebo dat, při němž dojde k přeskočení jednoho nebo více vydání softwaru.
- v Situace, kdy je jedna softwarová funkce konvertována na jinou softwarovou funkci.

Porovnejte s přechodem na vyšší verzi, kde si cílový server zachová sériové číslo zdrojového serveru.

#### **migrace dat**

Přesun dat, kdy je software převáděn na vyšší verzi nebo jsou data přenášena na odlišný hardwarový server nebo model.

# **zdrojový server**

Stávající server, který má být migrován na novou úroveň softwaru.

#### **cílový server**

Plánovaná hardwarová konfigurace a úroveň serveru, která bude existovat po dokončení migrace.

# <span id="page-11-0"></span>**Plánování migrace**

Čas, který vynaložíte na plánování migrace dat vám může pomoci ušetřit prostoje a usnadní celý proces migrace. Můžete si prostudovat úlohy týkající se plánování nebo můžete vytvořit přizpůsobený plánovací kontrolní seznam. Použijte k tomu informace, které jsou k dispozici v tématu Plánování v aplikaci

# @server

Information Center. Chcete-li tyto informace použít, musíte znát specifické informace týkající se vaší objednávky (např. model, vydání, funkce a všechna dodatečná řešení, která jste si objednali). Po dokončení úloh plánování v kontrolním seznamu se vraťte k tomuto tématu.

Dříve, než budete moci provést migraci dat, proveďte níže uvedené úlohy:

Plánování hardwaru, které zahrnuje:

v Objednání cílového serveru s kódem označení 0205.

Kód označení zajišťuje, aby cílový server byl nastaven pro migraci dat a opravňuje vás k provozování nového operačního systému jak na zdrojovém serveru, tak na cílovém serveru po dobu maximálně 70 dnů, což vám poskytuje dostatečný čas na provedení migrace dat. Po dokončení migrace dat musíte znovu nainstalovat předchozí operační systém na zdrojový server.

- v Stanovení požadavků na diskový prostor. Jste povinni zajistit dostatečnou diskovou kapacitu pro nový operační systém, pro data ze zdrojového serveru a rovněž pro nová data a software plánovaný pro cílový server.
- Zjištění nekompatibility pásek.

Jste povinni zajistit, abyste měli páskovou jednotku, která bude kompatibilní s cílovým serverem. Chcete-li zjistit, je-li vaše pásková jednotka kompatibilní, prostudujte si webové stránky Storage [Solutions](http://www-1.ibm.com/servers/eserver/iseries/hardware/storage/)

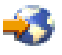

nebo publikaci iSeries(TM) [Handbook](http://www.redbooks.ibm.com/pubs/pdfs/redbooks/ga195486.pdf)

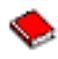

. Chcete-li získat více informací o páskových jednotkách, prostudujte si téma Páska.

v Zajištění, abyste měli fyzický plán pro cílový server. Cílový server musí být nastaven a provozován po určitý čas vedle zdrojového serveru. Existují určité implikace týkající se fyzického plánování a nastavení cílového serveru.

Téma Plánování softwaru se zabývá níže uvedenými oblastmi:

- v Vyhodnocení požadavků na diskový prostor. Musíte zajistit, abyste měli adekvátní diskový prostor, ještě než začnete s instalací nebo náhradou softwaru.
- v Identifikace možných cest přechodu na vyšší verzi pro licencované programy. Pokud instalujete nové vydání operačního systému OS/400(R), některé licencované programy možná nebudou pod novým vydáním pracovat. Měli byste určit, které licencované programy nebudou pod novým vydáním nadále dostupné a budou vyžadovat náhradu. Kromě toho, abyste se vyhnuli ztrátě dat, která jsou na takových licencovaných programech závislá, musíte migrovat data ze serveru na nějaké přístupné místo ještě předtím, než nainstalujete nové vydání OS/400.

Téma Plánování připojení se zabývá níže uvedenými oblastmi:

• Výběr konzole.

Pokud na zdrojovém serveru používáte twinaxiální konzoli a na cílovém serveru používáte produkt Operations Console, zajistěte, abyste měli twinaxiální řadič pro každé twinaxiální zařízení, které plánujete provozovat z cílového serveru.

<span id="page-12-0"></span>Jakmile dokončíte tyto úlohy, měli byste mít finální plán migrace dat:

# **Jakmile jste hotovi** Zaznamenejte si finální plán hardwaru a softwaru, který zahrnuje kód označení 0205 a řeší požadavky na kapacitu diskového prostoru a kompatibilitu páskových jednotek. Tento plán může způsobit, že změníte svou objednávku softwaru nebo hardwaru.

# N

Ħ

Zaznamenejte si fyzický plán pro cílový server.

Služba iSeries(TM) Planning and Migration Services vám může pomoci při plánování a migraci dat na nejnovější model iSeries. Další informace najdete v tématu **Migration** na webových stránkách Integrated [Applications](http://www-1.ibm.com/services/its/us/inteapps.html) Services

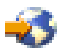

Dalším krokem je [provádění](rzamcmigration.htm) migrace.

# **Provádění migrace**

Toto téma popisuje, jak migrovat data z jednoho serveru na druhý. Dříve, než začnete s těmito úlohami, se ujistěte, že jste provedli nezbytné [plánování.](rzamcplanmigration.htm) Vaše data můžete migrovat jedním z níže uvedených způsobů:

Pokud můžete verzi V5R3 operačního systému OS/400<sup>(R)</sup> zavést na váš zdrojový server, proveďte tyto úlohy:

- 1. [Příprava](rzamcmigrationprep.htm) na migraci.
- 2. [Dokončení](rzamcmigrationproc.htm) migrace.

Jestliže nemůžete zavést verzi V5R3 operačního systému OS/400 na váš zdrojový server, proveďte tyto úlohy:

- 1. [Příprava](rzamcmigrationprep45xx.htm) na migraci ze serveru 4*xx* nebo 5*xx*.
- 2. [Dokončení](rzamcmigrationproc45xx.htm) migrace ze serveru 4*xx* nebo 5*xx*.

# **Příprava na migraci**

Toto téma popisuje postup přípravy na migraci dat na nový cílový server. Dříve, než začnete s touto procedurou, měli byste se ujistit, že jste provedli níže uvedené nezbytné úlohy:

- v Obstarání a prostudování dokumentu PSP (Preventive Service Planning). Dokument PSP pro migraci dat V5R3 má číslo SF98167. Přečtěte si tento dokument, abyste získali aktuální informace o podmínkách, které by mohly ovlivnit vaši migraci dat.
- [Plánování](rzamcplanmigration.htm) migrace.

Pak v rámci přípravy na migraci vašich dat proveďte tyto úlohy:

# **Příprava cílového serveru**

- 1. Zajistěte, abyste měli nastavenu a připravenu vaši konzoli. **Poznámka:** Jestliže používáte twinaxiální konzoli na zdrojovém serveru a na cílovém serveru používáte produkt Operations Console, zajistěte, abyste měli twinaxiální řadič pro každé twinaxiální zařízení, které plánujete provozovat z cílového serveru.
- 2. Ověřte, zda je váš cílový server nastaven a je provozován pouze s nainstalovaným interním kódem LIC a operačním systémem OS/400<sup>(R)</sup> (kód označení 0205).
- 3. Jestliže konfigurujete server s logickými částmi, musíte vytvořit logické části na cílovém serveru a pak nainstalovat interní kód LIC a operační systém OS/400 na každou sekundární část. Počítejte s tím, že vám to u každé logické části zabere přinejmenším dvě hodiny.

<span id="page-13-0"></span>4. Proveďte správu diskových jednotek (například ochrana diskových jednotek a konfigurace disků). K tomu použijte volbu Work with Disk Units z obrazovky DST. Další informace najdete v kapitole popisující procedury konfigurace disků a ochranu disků v publikaci Průvodce zálohováním a obnovou

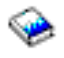

.

### **Příprava zdrojového serveru**

- 1. Příprava na instalaci vydání OS/400. Nezapomeňte provést tyto úlohy:
	- v Použijte příkaz WRKLIND (Práce s popisem linky) k prohlížení a výmazu nepoužitých linek a popisů linek.
	- v Použijte příkaz WRKDEV (Práce s popisy zařízení) k výmazu nepoužitých popisů zařízení.

**Poznámka:** Příkazy WRKLIND a WRKDEV můžete použít k prohlížení a ověření, zda jsou používány všechny uvedené popisy. Pokud jste si jisti, že některý z nich není používán, vymažte jej. Jestliže si nejste zcela jisti, pak jej ponechte.

v Uložte celý server, abyste jej po dokončení migrace dat mohli obnovit do původního stavu.

**Poznámka:** Doporučuje se pořídit dvě kopie záložních médií.

Kód označení 0205 vás opravňuje ke spuštění nového operačního systému jak na zdrojovém, tak na cílovém serveru, na dobu maximálně 70 dní, tak abyste mohli dokončit migraci dat. Po dokončení migrace dat musíte znovu nainstalovat předchozí operační systém na zdrojový server, abyste server obnovili do jeho původního stavu. Chcete-li obnovit server do jeho původního stavu, postupujte v souladu s tématem Obnova serveru v Dodatku D k publikaci Průvodce zálohováním a obnovou.

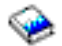

. Použijte publikaci Průvodce zálohováním a obnovou pro vydání, které se chystáte obnovit.

- 2. Dokončení instalace vydání OS/400.
- 3. Vytiskněte si informace o konfiguraci serveru. Postupujte přitom takto:
	- a. Na příkazovém řádku OS/400 zadejte příkaz PRTSYSINF a pak vytiskněte výsledný soubor pro souběžný tisk.

Tímto příkazem vytisknete sestavu hardwarových prostředků, softwarových prostředků, systémové hodnoty, nainstalované opravy (PTF) a další informace o konfiguraci systému.

- b. Vytiskněte si seznam nové konfigurace systému a uschovejte tento seznam pro účely budoucího použití.
- c. Na příkazovém řádku OS/400 zadejte příkaz WRKDEVD. Použijte volbu 6 (Tisk) k vytištění popisů zařízení.
- d. Na příkazovém řádku OS/400 zadejte příkaz WRKCTLD. Použijte volbu 6 (Tisk) k vytištění popisů řadiče.
- e. Pokud máte server rozdělený na logické části, vytiskněte si systémovou konfiguraci pro logické části.

#### **Stabilizujte zdrojový server**

- 1. Spusťte zdrojový server na nejnovější úrovni vydání na 2 týdny.
- 2. Uložte celý server pomocí volby 21 příkazu GO SAVE. Ujistěte se, že máte zadány níže uvedené volby:
	- a. Logicky vypnout síťový server...\*ALL
	- b. Uvolnit systémy souborů..........Y

**Poznámka:** Doporučuje se pořídit dvě kopie záložních médií.

Dalším krokem je [Dokončení](rzamcmigrationproc.htm) migrace.

# **Dokončení migrace**

Dříve, než začnete s těmito úlohami, ujistěte se, že jste provedli nezbytnou [přípravu.](rzamcmigrationprep.htm) Pak proveďte níže uvedené úlohy za účelem migrace dat na cílový server nebo logickou část:

<span id="page-14-0"></span>1. Proveďte kroky uvedené v Dodatku E: ″Obnova serveru na jiný server″ v publikaci Průvodce zálohováním a obnovou.

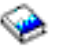

Pokud řadič nebo zařízení nadále nemají platný prostředek v systému, postupujte v souladu s kroky uvedenými v tématu Oprava jmen hardwarových prostředků po provedení přechodu na vyšší verzi a proveďte nezbytné opravy.

- 2. Nainstalujte nové licencované programy (LP).
- 3. Vytiskněte si informace o konfiguraci serveru. Postupujte přitom takto:
	- a. Na příkazovém řádku OS/400<sup>(R)</sup> zadejte příkaz PRTSYSINF a pak vytiskněte výsledný soubor pro souběžný tisk.

Tímto příkazem vytisknete sestavu hardwarových prostředků, softwarových prostředků, systémové hodnoty, nainstalované opravy (PTF) a další informace o konfiguraci systému.

- b. Vytiskněte si seznam nové konfigurace systému a uschovejte tento seznam pro účely budoucího použití.
- c. Na příkazovém řádku OS/400 zadejte příkaz WRKDEVD. Použijte volbu 6 k vytištění popisů zařízení.
- d. Na příkazovém řádku OS/400 zadejte příkaz WRKCTLD. Použijte volbu 6 k vytištění popisů řadiče.
- e. Pokud máte server rozdělený na logické části, vytiskněte si systémovou konfiguraci pro logickou část.
- 4. Uložte celý server pomocí volby 21 příkazu GO SAVE. Ujistěte se, že máte zadány níže uvedené volby:
	- a. Logicky vypnout síťový server...\*ALL
	- b. Uvolnit systémy souborů..........Y

**Poznámka:** Doporučuje se pořídit dvě kopie záložních médií.

- 5. Pokračujte v normálních operacích a ověřte, zda všechny vaše operace pracují správně.
- 6. Ladění výkonu serveru.

Vyladěním výkonu serveru zajistíte, aby server maximálně využíval systémové prostředky, a umožníte rozložit pracovní zatížení co nejefektivnějším způsobem.

# **Příprava na migraci ze serveru 4***xx* **nebo 5***xx*

Pokud nemůžete nainstalovat verzi V5R3 operačního systému OS/400<sup>(R)</sup> na váš zdrojový server iSeries<sup>(TM)</sup>, můžete migrovat data tak, že uložíte svůj zdrojový server a pak provedete úplnou obnovu serveru na cílový server. Toto téma popisuje postup přípravy na migraci dat ze serveru 4*xx* nebo 5*xx* na nový cílový server. Dříve, než začnete s touto procedurou, měli byste se ujistit, že jste provedli níže uvedené nezbytné úlohy:

- v Obstarání a prostudování dokumentu PSP (Preventive Service Planning). Dokument PSP pro migraci dat V5R3 má číslo SF98167. Přečtěte si tento dokument, abyste získali aktuální informace o podmínkách, které by mohly ovlivnit vaši migraci dat.
- [Plánování](rzamcplanmigration.htm) migrace.
- v Prostudujte si úvodní informace o podpoře přechodu z původního vydání na aktuální vydání v publikaci Průvodce zálohováním a obnovou

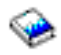

.

Pak v rámci přípravy na migraci vašich dat ze serveru 4*xx* nebo 5*xx* proveďte tyto úlohy:

# **Příprava cílového serveru**

- 1. Ověřte, zda je váš cílový server nastaven a je provozován pouze s nainstalovaným interním kódem LIC a operačním systémem OS/400 (kód označení 0205).
- 2. Jestliže konfigurujete server s logickými částmi, musíte vytvořit logické části na cílovém serveru a pak nainstalovat interní kód LIC a operační systém OS/400 na každou sekundární část. Počítejte s tím, že vám to u každé logické části zabere přinejmenším dvě hodiny.

3. Zajistěte, abyste měli nastavenu a připravenu vaši konzoli.

**Poznámka:** Jestliže používáte twinaxiální konzoli na zdrojovém serveru a na cílovém serveru používáte produkt Operations Console, zajistěte, abyste měli twinaxiální řadič pro každé twinaxiální zařízení, které plánujete provozovat z cílového serveru.

4. Proveďte správu diskových jednotek (například ochrana diskových jednotek a konfigurace disků). K tomu použijte volbu Work with Disk Units z obrazovky DST. Další informace najdete v kapitole popisující procedury konfigurace disků a ochranu disků v publikaci Průvodce zálohováním a obnovou

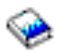

.

5. Ujistěte se, že máte kopii distribučních médií pro cílový server.

### **Příprava zdrojového serveru**

- 1. Vyčistěte zdrojový server. Postupujte přitom takto:
	- a. Použijte příkaz WRKLIND (Práce s popisem linky) k prohlížení a výmazu nepoužitých linek a popisů linek.
	- b. Použijte příkaz WRKDEV (Práce s popisy zařízení) k výmazu nepoužitých popisů zařízení. **Poznámka:** Příkazy WRKLIND a WRKDEV můžete použít k prohlížení a ověření, zda jsou používány všechny uvedené popisy. Pokud jste si jisti, že některý z nich není používán, vymažte jej. Jestliže si nejste zcela jisti, pak jej ponechte.
	- c. Vyčištění diskového prostoru.
- 2. Zajistěte, abyste měli požadovaná PTF (program temporary fix).
- 3. Shromážděte data o výkonu.

Shromážděná data o výkonu vám poskytují základnu pro porovnávání výkonu před migrací a po ní.

- 4. Na příkazovém řádku OS/400 zadejte příkaz RTVSYSINF. Když spustíte tento příkaz, budete muset určit knihovnu, která se má použít. Obvykle zadáte knihovnu QUPGRADE. Jestliže tato knihovna neexistuje, vytvořte ji pomocí příkazu CRTLIB (Vytvoření knihovny).
- 5. Vytiskněte si informace o konfiguraci serveru. Postupujte přitom takto:
	- a. Na příkazovém řádku OS/400 zadejte příkaz PRTSYSINF a pak vytiskněte výsledný soubor pro souběžný tisk.

Tímto příkazem vytisknete sestavu hardwarových prostředků, softwarových prostředků, systémové hodnoty, nainstalované opravy (PTF) a další informace o konfiguraci systému.

- b. Vytiskněte si seznam nové konfigurace systému a uschovejte tento seznam pro účely budoucího použití.
- c. Na příkazovém řádku OS/400 zadejte příkaz WRKDEVD. Použijte volbu 6 (Tisk) k vytištění popisů zařízení.
- d. Na příkazovém řádku OS/400 zadejte příkaz WRKCTLD. Použijte volbu 6 (Tisk) k vytištění popisů řadiče.
- e. Pokud používáte adresáře relační databáze, na příkazovém řádku OS/400 zadejte DSPRDBDIRE \*ALL OUTPUT(\*PRINT)″, chcete-li záznamy vytisknout.
- f. Pokud máte server rozdělený na logické části, vytiskněte si systémovou konfiguraci pro logické části.
- g. Je-li to nezbytné, uložte soubory pro souběžný tisk. Další informace najdete v tématu Ukládání souborů pro souběžný tisk v rámci aplikace Information Center.
- h. Záznamy plánu úlohy nebudou na cílovém serveru obnoveny. Použijte volbu pro tisk z příkazu WRKJOBSCDE (Práce se záznamy plánu úlohy) k zaznamenání aktuálních záznamů plánu úlohy, abyste je pak mohli na cílovém serveru manuálně znovu vytvořit.
- 6. Uložte celý server pomocí volby 21 příkazu GO SAVE. Ujistěte se, že máte zadány níže uvedené volby:
	- a. Logicky vypnout síťový server...\*ALL
	- b. Uvolnit systémy souborů..........Y

**Poznámka:** Doporučuje se pořídit dvě kopie záložních médií.

Dalším krokem je [Dokončení](rzamcmigrationproc45xx.htm) migrace ze serveru 4*xx* nebo 5*xx*.

# <span id="page-16-0"></span>**Dokončení migrace ze serveru 4***xx* **nebo 5***xx*

Toto téma popisuje, jak dokončit migraci ze serveru 4*xx* nebo 5*xx* na nový cílový server. Dříve, než začnete s těmito úlohami, se ujistěte, že jste provedli nezbytnou [přípravu.](rzamcmigrationprep45xx.htm)

Pokud je váš cílový server nastaven a je provozován pouze s nainstalovaným interním kódem LIC a operačním systémem OS/400<sup>(R)</sup> (kód označení 0205), můžete začít krokem 1 v této proceduře. Jestliže nemáte nový server s kódem označení 0205, postupujte v souladu s kroky 1 až 31 v tématu ″Obnova uživatelských dat z předchozího vydání do nového systému: Podrobné pokyny″, které najdete v Kapitole 14 v publikaci Průvodce zálohováním a obnovou

a nainstalujte interní kód LIC a operační systém OS/400 na cílový server.Poté, co dokončíte tyto kroky, pokračujte krokem 8 v tomto tématu.

- 1. Přihlašte se na cílový server jako uživatel s profilem QSECOFR. V tomto okamžiku nemusíte zadávat heslo.
- 2. Na obrazovce Volby IPL zadejte správné datum a čas. Ověřte, zda jsou níže uvedené hodnoty nastaveny, jak je uvedeno níže:

```
Spuštění systému do omezeného stavu = Y
Definování nebo změna systému při IPL = Y
Nastavení hlavních systémových voleb = Y
```
- 3. Na obrazovce Nastavení hlavních systémových voleb vyberte **N**, čímž zablokujete automatickou konfiguraci.
- 4. Na obrazovce Definování nebo změna systému při IPL proveďte následující:
	- a. Vyberte volbu 3 (Příkazy systémových hodnot).
	- b. Na obrazovce Příkazy systémových hodnot vyberte volbu 3 (Práce se systémovými hodnotami).
	- c. Na obrazovce Práce se systémovými hodnotami napište 2 vedle níže uvedených systémových hodnot:
		- v Změňte hodnotu QALWOBJRST na \*ALL.
		- v Změňte hodnotu QIPLTYPE na 2.
		- v Změňte hodnotu QJOBMSGQFL na \*PRTWRAP.
		- v Změňte hodnotu QJOBMSGQMX na minimálně 30.
		- v Změňte hodnotu QPFRADJ na 2.
		- v Změňte hodnotu QVFYOBJRST na 1.
	- d. Poté, co systém změní systémové hodnoty, vraťte se dvojím stisknutím F3 na obrazovku Definování nebo změna systému při IPL.
- 5. Na obrazovce Definování nebo změna systému při IPL stiskněte F3. Tím obrazovku ukončíte a bude pokračovat IPL.
- 6. Na obrazovce Změna hesla napište jako aktuální heslo QSECOFR. Zadejte nové heslo. Znovu zadejte heslo za účelem jeho potvrzení a stiskněte klávesu Enter.
- 7. Proveďte kroky 25 až 31 uvedené v tématu ″Obnova uživatelských dat z předchozího vydání do nového systému: Podrobné pokyny″ v Kapitole 14 v publikaci Průvodce zálohováním a obnovou.

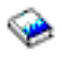

.

- 8. Pokud řadič nebo zařízení nadále nemají platný prostředek v systému, postupujte v souladu s kroky uvedenými v tématu Oprava jmen hardwarových prostředků po provedení přechodu na vyšší verzi a proveďte nezbytné opravy.
- 9. Nainstalujte nové licencované programy (LP).
- 10. Postupujte v souladu s kroky uvedenými v tématu Instalace, přechod na vyšší verzi nebo vymazání OS/400 a souvisejícího softwaru

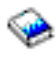

- <span id="page-17-0"></span>11. Použijte příkaz ADDJOBSCDE (Přidání záznamu plánu úlohy) a informace, které jste si vytiskli ze zdrojového serveru, a přidejte záznamy do plánu úlohy.
- 12. Pokud používáte adresáře vzdálených databází, vyhledejte výtisk záznamů adresářů vzdálených databází ze zdrojového serveru. Pro každý záznam tohoto seznamu použijte příkaz ADDRDBDIRE (Přidání záznamu do adresáře relační databáze) a přidejte tento záznam.
- 13. Pokud jste na svůj server nainstalovali produkt Windows(R) Server for iSeries(TM) a uložili jste svůj server s produktem IXS (Integrated xSeries<sup>(R)</sup> Server) ve stavu logického vypnutí, postupujte takto:
	- a. Přidejte odkazy pro popisy serveru. Pro každý popis serveru zadejte: ADDNWSSTGL NWSSTG (jméno\_síťového\_prostoru) NWSD(popis\_serveru)
	- b. Logicky zapněte server IXS (Integrated xSeries Server) tím, že zadáte WRKCFGSTS \*NWS, a vyberte volbu 1 pro logické zapnutí u každého serveru.
- 14. Vytiskněte si informace o konfiguraci serveru. Postupujte přitom takto:
	- a. Na příkazovém řádku OS/400 zadejte příkaz PRTSYSINF a pak vytiskněte výsledný soubor pro souběžný tisk.

Tímto příkazem vytisknete sestavu hardwarových prostředků, softwarových prostředků, systémové hodnoty, nainstalované opravy (PTF) a další informace o konfiguraci systému.

- b. Vytiskněte si seznam nové konfigurace systému a uschovejte tento seznam pro účely budoucího použití.
- c. Na příkazovém řádku OS/400 zadejte příkaz WRKDEVD. Použijte volbu 6 k vytištění popisů zařízení.
- d. Na příkazovém řádku OS/400 zadejte příkaz WRKCTLD. Použijte volbu 6 k vytištění popisů řadiče.
- e. Pokud máte server rozdělený na logické části, vytiskněte si systémovou konfiguraci pro logické části.
- 15. Uložte celý server pomocí volby 21 příkazu GO SAVE. Ujistěte se, že máte zadány níže uvedené volby:
	- a. Logicky vypnout síťový server...\*ALL
	- b. Uvolnit systémy souborů..........Y

**Poznámka:** Doporučuje se pořídit dvě kopie záložních médií.

- 16. Pokračujte v normálních operacích a ověřte, zda všechny vaše operace pracují správně.
- 17. Ladění výkonu serveru.

Vyladěním výkonu serveru zajistíte, aby server maximálně využíval systémové prostředky, a umožníte rozložit pracovní zatížení co nejefektivnějším způsobem.

# **Scénáře: Migrace dat**

Toto téma obsahuje množství scénářů migrace dat. Tyto scénáře vám pomohou obeznámit se s podrobnými informace, které potřebujete znát při migraci vašich dat na jiný server.

# **Migrace dat - scénář č. 1: Migrace z verze V4R5 na serveru 620 na verzi V5R3 na serveru 520**

V tomto scénáři máte server 620, na kterém provozujete verzi V4R5, a chcete migrovat na server 520.

# **Jak na to:**

.

Na svůj server 620 nemůžete nainstalovat verzi V5R3 operačního systému OS/400<sup>(R)</sup>. Chcete-li migrovat data, musíte uložit data na páskovou jednotku, která je kompatibilní se serverem 520, a pak obnovit data na serveru 520. Chcete-li provést tuto migraci dat, musíte nejdříve provést [přípravu](rzamcmigrationprep45xx.htm) na migraci a pak provést [migraci.](rzamcmigrationproc45xx.htm)

# Migrace dat - scénář č. 2: Migrace z verze V4R5 na serveru 740 na verzi V5R3 na serveru 570 rozděleném na **logické části**

V tomto scénáři máte server 740, na kterém provozujete verzi V4R5, a chcete migrovat data na server 570 rozdělený na logické části.

# **Jak na to:**

Na svůj server 740 můžete nainstalovat verzi V5R3 operačního systému OS/400. Chcete-li migrovat data, musíte nejdříve nainstalovat V5R3 na server 740, pak uložit data na páskovou jednotku, která je kompatibilní se serverem 570 <span id="page-18-0"></span>rozděleným na logické části, a obnovit data na serveru 570. Chcete-li provést tuto migraci dat, musíte nejdříve provést [přípravu](rzamcmigrationprep.htm) na migraci a pak provést [migraci.](rzamcmigrationproc.htm)

# Migrace dat - scénář č. 3: Migrace z verze V5R1 na serveru 830 rozděleném na logické části na server 825

V tomto scénáři máte server 830 s více logickými částmi (V5R1) a chcete migrovat data na server 825.

### **Jak na to:**

Na server 825 můžete nainstalovat verzi V5R3 operačního systému OS/400. Chcete-li migrovat data, musíte nejdříve nainstalovat V5R3 na všechny logické části na vašem serveru 830, pak uložit data z každé části na páskovou jednotku, která je kompatibilní se serverem 825 a obnovit data na serveru 825.

Chcete-li provést tuto migraci dat, musíte nejdříve provést [přípravu](rzamcmigrationprep.htm) na migraci a pak provést [migraci.](rzamcmigrationproc.htm)

### **Migrace dat - scénář č. 4: Instalace nové verze OS/400 na váš server**

V tomto scénáři provozujete na svém serveru verzi V4R5, V5R1 nebo V5R2 a chcete přejít na verzi V5R3.

### **Jak na to:**

Pokud instalujete novou verzi OS/400 na stejný server, není nezbytné provádět explicitní migraci dat. K instalaci verze V5R3 na váš server můžete použít téma Instalace vydání OS/400.

### **Migrace dat - scénář č. 5: Přechod serveru na server 890**

V tomto scénáři chcete přejít na nový server 890.

### **Jak na to:**

Jestliže přecházíte na nový server iSeries(TM) bez změny sériového čísla, není nezbytné provádět explicitní migraci dat. Můžete použít informace uvedené v tématu Přechody na vyšší verzi.

### **Migrace dat - scénář č. 6: Migrace dat z jedné logické části na jinou**

V tomto scénáři chcete migrovat data z jedné logické části na jinou logickou část na témže serveru.

#### **Jak na to:**

Jestliže migrujete data z jedné logické části serveru iSeries na jinou logickou část na témže serveru, postupujte v souladu s pokyny uvedenými v tématu ″Obnova logické části na jinou logickou část - Kontrolní seznam 22″

v Kapitole 4 v publikaci Průvodce zálohováním a obnovou.

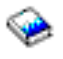

.

# **Odstraňování problémů s migrací dat**

Toto téma obsahuje informace týkající se některých problémů specifických pro migraci dat, které se mohou vyskytnout. V mnoha případech vám může čas vynaložený na plánování migrace a na provádění migrace dat v souladu s pokyny ušetřit tyto problémy.

- v Na displeji ovládacího panelu na serveru se objeví kód SRC A900 2000. Tento kód SRC se objevuje v případě, že je hodnota QIPLTYPE nastavena na 2 nebo že neexistuje žádný popis pro displej konzole. Tento kód SRC a zpráva jsou běžné během procedury migrace dat. Zmizí poté, co provedete normální IPL. Pokud není v provozu žádná pracovní stanice na vašem serveru v okamžiku, kdy se zobrazí kód SRC A900 2000, zavolejte svého poskytovatele služeb.
- v Zobrazí se ID zprávy CPF3717: File not selected. File label or file name mismatch for file *filename*. Tento typ zprávy se vyskytuje nejčastěji, pokud je do páskové jednotky vložena nesprávná páska, nebo pokud jste pro příkaz RESTORE zadali nesprávné parametry.
- v Záznamy plánu úlohy nejsou obnoveny na cílovém serveru, když migrujete ze serveru 4*xx* nebo 5*xx*. Musíte manuálně znovu vytvořit záznamy plánu úlohy na cílovém serveru. Pokud si tyto záznamy nevytisknete dříve, než provedete migraci dat, můžete je získat ze zdrojového serveru.
- <span id="page-19-0"></span>v Cílový server neumí přečíst pásky, které jste použili k uložení dat ze zdrojového serveru. Uložte data ze zdrojového serveru pomocí páskové jednotky, která je kompatibilní s cílovým serverem.
- Nemůžete nakonfigurovat twinaxiální zařízení. Jestliže používáte twinaxiální konzoli na zdrojovém serveru a na cílovém serveru používáte produkt Operations Console, musíte mít twinaxiální řadič pro každé twinaxiální zařízení, které plánujete provozovat z cílového serveru.

Další informace najdete v dokumentu PSP (Preventive Service Planning). Dokument PSP pro migraci dat V5R3 má číslo SF98167. Tento dokument PSP popisuje problémy s velkým dopadem a přetrvávající problémy (HIPER).

# **Související informace**

Níže jsou uvedeny manuály iSeries<sup>(TM)</sup> a červené knihy IBM<sup>(R)</sup> Redbooks<sup>(TM)</sup> (ve formátu PDF), webové stránky a témata aplikace Information Center, která se vztahují k tématu Migrace. Tyto soubory ve formátu PDF si můžete přečíst nebo vytisknout.

# **Přechody na vyšší verzi a migrace**

v **Přechody na vyšší verzi**

Tyto informace použijte, pokud přecházíte na vyšší verzi serveru s novým hardwarem a chcete zachovat jeho sériové číslo.

v **Informace PSP (Preventive Service Planning)**

Dokument PSP pro přechody a migrace na V5R3 má číslo SF98167. Informace v tomto dokumentu PSP popisují opravy, které se vztahují k migraci. Tyto informace si prostudujte dříve, než začnete s migrací dat mezi servery.

v **iSeries Server [Migration](http://www.redbooks.ibm.com/redbooks/pdfs/sg246055.pdf)**

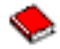

Tato publikace obsahuje různá témata vztahující se k migraci na technologii PCI. Dále se zabývá rovněž dalšími důležitými funkcemi, jako je HSL (High Speed Link) a funkce pro souběžnou údržbu. Zahrnuje scénáře přechodu na vyšší verzi, které vám pomohou s plánováním. Popisuje takové funkce přechodu na vyšší verzi, jako je například migrace zaváděcího zdroje a migrace na LPAR. Dále popisuje volby rozšiřujících jednotek, které chrání investice do hardwaru, a volby migrace na novou technologii.

v **iSeries [Migration](http://www.ibm.com/eserver/iseries/migration)**

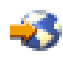

Tyto webové stránky obsahují informace o aktuálních cestách migrace a přechodu na vyšší verzi, odkaz na červenou knihu Migration a informace o konverzi z I/O připojených k SPC na I/O připojené k PCI.

v **IBM [FACT](http://www.ibm.com/eserver/iseries/fact/)**

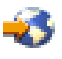

Tyto webové stránky obsahují nástroje FACT (Find and Compare Tools) pro práci s modely iSeries a cestami přechodu na vyšší verzi.

# **Plánování**

v **iSeries [Planning](http://www.ibm.com/servers/eserver/iseries/support/planning/)**

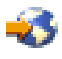

Tyto webové stránky obsahují odkazy na různé plánovací nástroje a informace související s plánováním.

v **iSeries Upgrade [Planning](http://www-1.ibm.com/servers/eserver/iseries/support/planning/nav.html)**

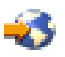

Tyto webové stránky poskytují informace o produktech nebo funkcích iSeries, které nejsou podporovány v budoucích vydáních operačního systému OS/400<sup>(R)</sup> nebo v budoucích modelech iSeries. Dále obsahují přehledy produktů a prohlášení o budoucích strategiích a záměrech IBM.

# **Instalace softwaru**

# v **Sdělení pro uživatele**

Tento dokument obsahuje informace o změnách softwaru a hardwaru, které by mohly potenciálně ovlivnit systémové operace.

v **Instalace, přechod na vyšší verzi nebo vymazání OS/400 a souvisejícího softwaru**

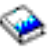

# (asi 220 stran)

Tuto publikaci použijte, pokud přecházíte na vyšší verzi serveru s novým vydáním OS/400.

# **Logické části**

### v **Logické části**

Logické části vám umožňují distribuovat prostředky v rámci jediného serveru iSeries a tím umožnit jeho fungování tak, jako by se jednalo o dva nebo více nezávislých serverů. Tyto informace vás provedou procesem rozdělení serveru na logické části - od jejich vytvoření až po jejich správu.

v **Logical [partitioning](http://www-1.ibm.com/servers/eserver/iseries/lpar/)**

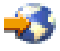

Tyto webové stránky obsahují základní informace o rozdělení systému na logické části a rovněž informace o plánování, službách a vzdělávání.

v **LPAR [Validation](http://www-1.ibm.com/servers/eserver/iseries/lpar/systemdesign.htm) tool**

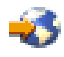

LPAR Validation je nástroj na bázi WWW, který uživatelům pomáhá naplánovat prostředí rozdělené na logické části.

#### **Správa výkonu**

v **iSeries [Performance](http://www.ibm.com/servers/eserver/iseries/perfmgmt/resource.htm) Capabilities Reference**

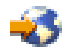

Toto téma obsahuje vysoce technické informace o výkonu serveru, které jsou užitečné při testování výkonu, plánování kapacity a plánování výkonu server.

v **IBM Workload [Estimator](http://www.ibm.com/eserver/iseries/support/estimator) for iSeries**

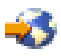

Nástroj Workload Estimator je nástroj na bázi WWW, který uživatelům pomůže určit doporučený model, interaktivní funkci, paměť a diskový prostor, které jsou nezbytné pro smíšenou množinu pracovních zatížení.

# **Červené knihy**

v **iSeries [Handbook](http://www.redbooks.ibm.com/pubs/pdfs/redbooks/ga195486.pdf)**

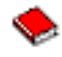

Tato publikace obsahuje hardwarové koncepce a technické specifikace pro modely a funkce iSeries.

v **iSeries and [AS/400e](http://www.redbooks.ibm.com/pubs/pdfs/redbooks/sg242155.pdf) System Builder**

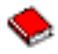

Tato publikace poskytuje podrobné informace a pravidla konfigurace pro modely a funkce iSeries.

#### **Služby**

v **Integrated [Applications](http://www-1.ibm.com/services/its/us/inteapps.html) Services**

<span id="page-21-0"></span>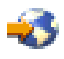

Tyto webové stránky obsahují informace o službách, které vám IBM zpřístupnila a které vám pomohou při převádění serveru na vyšší verzi. Tyto služby vám pomohou při plánování a přechodu na nový server iSeries. Zahrnují relaci plánování, která končí finální konfigurací hardwaru a softwaru a plánem instalace. Odborný specialista může rovněž provádět služby na místě za účelem převedení serveru na nejnovější vydání OS/400, konverze I/O připojeného k SPD na I/O připojený k PCI, migrace diskových jednotek, konsolidace serveru a dalších činností.

# **Jak ukládat soubory ve formátu PDF**

Chcete-li uložit PDF na vaší pracovní stanici za účelem prohlížení nebo tisku, postupujte takto:

- 1. Pravým tlačítkem myši klepněte na soubor PDF ve svém prohlížeči (klepněte na výše uvedený odkaz).
- 2. Klepněte na **Save Target As... (Uložit cíl jako...)**.
- 3. Navigujte do adresáře, do kterého chcete uložit soubor ve formátu PDF.
- 4. Klepněte na **Save (Uložit)**.

K prohlížení nebo tisku těchto souborů ve formátu PDF potřebujete program Adobe Acrobat Reader. Pokud jej nemáte, můžete si jeho kopii stáhnout z webových stránek společnosti [Adobe](http://www.adobe.com/products/acrobat/readstep.html) (www.adobe.com/products/acrobat/readstep.html).

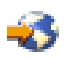

# <span id="page-22-0"></span>**Dodatek. Poznámky**

Tyto informace platí pro produkty a služby nabízené v USA.

IBM nemusí v ostatních zemích nabídnout produkty, služby a funkce popsané v tomto dokumentu. Informace o produktech a službách, které jsou momentálně dostupné ve vašem regionu, můžete získat od místního zástupce IBM. Žádný odkaz na produkt, program nebo službu IBM neznamená a ani z něj nelze vyvozovat, že smí být použit pouze uvedený produkt, program či služba společnosti IBM. Použít lze jakýkoli funkčně ekvivalentní produkt, program či službu neporušující práva IBM k duševnímu vlastnictví. Za vyhodnocení a ověření činnosti libovolného produktu, programu či služby jiného výrobce než IBM však odpovídá uživatel.

IBM může mít patenty nebo podané žádosti o patent, které zahrnují předmět tohoto dokumentu. Získání tohoto dokumentu uživateli neposkytuje licenci na tyto patenty. Písemné dotazy ohledně licencí můžete zaslat na adresu:

IBM Director of Licensing IBM Corporation North Castle Drive Armonk, NY 10504-1785 U.S.A.

Pokud máte zájem o licenci v zemi s dvoubajtovou znakovou sadou (DBCS), kontaktujte zastoupení společnosti IBM ve vaší zemi, nebo písemně zastoupení společnosti IBM na adrese:

IBM World Trade Asia Corporation Licensing 2-31 Roppongi 3-chome, Minato-ku Tokyo 106-0032, Japan

**Následující odstavec se netýká Velké Británie nebo kterékoliv jiné země, kde taková opatření odporují místním zákonům:** SPOLEČNOST INTERNATIONAL BUSINESS MACHINES CORPORATION TUTO PUBLIKACI POSKYTUJE TAKOVOU, JAKÁ JE, BEZ JAKÝCHKOLIV ZÁRUK, VYJÁDŘENÝCH NEBO ODVOZENÝCH, VČETNĚ, BEZ OMEZENÍ, ODVOZENÝCH ZÁRUK NEPORUŠENÍ PRÁV TŘETÍCH STRAN, ZÁRUKY PRODEJNOSTI NEBO VHODNOSTI PRO URČITÝ ÚČEL. Právní řády některých zemí nepřipouštějí vyloučení vyjádřených nebo odvozených záruk v určitých transakcích a proto se na Vás výše uvedené omezení nemusí vztahovat.

Tato publikace může obsahovat technické nepřesnosti nebo typografické chyby. Informace zde uvedené jsou pravidelně aktualizovány a v nových vydáních této publikace již budou tyto změny zahrnuty. IBM má právo kdykoliv bez upozornění zdokonalovat nebo měnit produkty a programy popsané v této publikaci.

Jakékoliv odkazy v této publikaci na webové stránky jiných společností než IBM jsou poskytovány pouze pro pohodlí uživatele a nemohou být žádným způsobem vykládány jako doporučení těchto webových stránek ze strany IBM. Materiály obsažené na takovýchto webových stránkách nejsou součástí materiálů k tomuto produktu IBM a tyto webové stránky mohou být používány pouze na vlastní nebezpečí.

IBM může použít nebo distribuovat jakékoliv informace, které jí sdělíte, libovolným způsobem, který společnost považuje za odpovídající, bez vzniku jakýchkoliv závazků vůči vám.

Držitelé licence na tento program, kteří si přejí mít přístup i k informacím o programu za účelem (i) výměny informací mezi nezávisle vytvořenými programy a jinými programy (včetně tohoto) a (ii) vzájemného použití sdílených informací, mohou kontaktovat:

IBM Corporation Software Interoperability Coordinator, Department 49XA 3605 Highway 52 N Rochester, MN 55901 U.S.A.

Informace tohoto typu mohou být dostupné za určitých podmínek. V některých případech připadá v úvahu zaplacení poplatku

IBM poskytuje licencovaný program popsaný v těchto informacích a veškeré dostupné licencované materiály na základě podmínek uvedených ve smlouvě IBM Customer Agreement, v Mezinárodní licenční smlouvě IBM na strojový kód nebo v jiné ekvivalentní smlouvě.

Veškerá data týkající se výkonu, která jsou uvedena v tomto dokumentu, byla získána v řízeném prostředí. Proto se mohou výsledky získané v jiných operačních prostředích významně lišit. Některá měření mohla být prováděna v systémech na úrovni vývoje a nelze tedy zaručit, že tato měření budou ve všeobecně dostupných systémech totožná. Některá měření mohla být navíc odhadnuta pomocí extrapolace. Skutečné výsledky se mohou lišit. Uživatelé tohoto dokumentu by měli verifikovat použitelná data pro své specifické prostředí.

Informace, týkající se produktů jiných firem než IBM, byly získány od dodavatelů těchto produktů, z jejich publikovaných sdělení, nebo z jiných veřejně dostupných zdrojů. IBM nezkoumala tyto produkty a nemůže tudíž potvrdit spolehlivost, kompatibilitu a další konstatování, vztahující se k těmto produktům. Dotazy, které se týkají vlastností produktů jiných firem než IBM, musí být adresovány jejich dodavatelům.

Veškerá prohlášení, týkající budoucích trendů nebo strategií IBM, podléhají změnám bez předchozího upozornění a představují pouze cíle a záměry.

Všechny uvedené ceny produktů IBM jsou navrhované maloobchodní ceny, jsou běžné a jejich změna je vyhrazena bez předchozího upozornění. Prodejní ceny se mohou lišit.

Tyto informace jsou určeny pouze pro účely provádění plánování. Tyto informace se mohou změnit dříve, než se popsané produkty stanou dostupnými.

Tyto publikace obsahují příklady údajů a sestav, používaných v každodenních obchodních činnostech. Abyste si o nich mohli udělat co neúplnější představu, obsahují příklady názvy konkrétních podniků, firemních značek a produktů. Všechny tyto názvy jsou fiktivní a jakákoliv podobnost se jmény a adresami, používanými ve skutečných obchodních podnicích, je čistě náhodná.

# LICENČNÍ INFORMACE:

Tyto informace obsahují vzorové aplikační programy ve zdrojovém jazyce, které ilustrují programovací techniky na různých provozních platformách. Jste oprávněni kopírovat, modifikovat a distribuovat tyto vzorové programy jakýmkoliv způsobem, aniž by vám tím vznikal jakýkoliv finanční závazek vůči IBM, pro účely vývoje, užívání, marketingu nebo distribuce aplikačních programů kompatibilních s rozhraním API (application programming interface) pro operační systém, pro který byly vzorové programy napsány. Tyto příklady nebyly důkladně testovány za všech podmínek. IBM proto nezaručuje ani neodvozuje spolehlivost, obsluhovatelnost nebo funkčnost programů. Tyto ukázkové programy můžete bez závazků vůči IBM jakýmkoliv způsobem kopírovat, měnit a distribuovat za účelem vývoje, používání, marketingu či distribuce aplikačních programů odpovídajících rozhraním API od IBM.

S VÝJIMKOU ZÁKONNÝCH ZÁRUK, KTERÉ NELZE VYLOUČIT, IBM VYLUČUJE VŠECHNY ZÁRUKY NEBO PODMÍNKY, VYJÁDŘENÉ NEBO ODVOZENÉ, VČETNĚ, BEZ OMEZENÍ, ODVOZENÉ ZÁRUKY NEBO PODMÍNKY PRODEJNOSTI, VHODNOSTI PRO URČITÝ ÚČEL A ZÁRUKY NEPORUŠENÍ PRÁV TŘETÍCH STRAN, KTERÉ SE TÝKAJÍ PROGRAMU NEBO TECHNICKÉ PODPORY (JE-LI NĚJAKÁ).

IBM, JEJÍ VÝVOJÁŘI PROGRAMŮ ANI JEJÍ DODAVATELÉ NENESOU ODPOVĚDNOST ZA ŽÁDNÉ Z NÍŽE UVEDENÝCH ŠKOD, ANI KDYŽ BYLI O MOŽNOSTI JEJICH VZNIKU PŘEDEM INFORMOVÁNI.

- 1. ZTRÁTA NEBO POŠKOZENÍ DAT
- 2. ZVLÁŠTNÍ, NAHODILÉ NEBO NEPŘÍMÉ ŠKODY NEBO JAKÉKOLIV NÁSLEDNÉ EKONOMICKÉ **ŠKODY**
- 3. UŠLÝ ZISK, ZTRÁTA OBCHODNÍCH TRANSAKCÍ, VÝNOSU, DOBRÉHO JMÉNA NEBO PŘEDPOKLÁDANÝCH ÚSPOR

<span id="page-24-0"></span>NĚKTERÉ JURISDIKCE NEPOVOLUJÍ VYLOUČENÍ NEBO OMEZENÍ NAHODILÝCH NEBO NÁSLEDNÝCH ŠKOD, TAKŽE SE NA VÁS NĚKTERÁ NEBO VŠECHNA VÝŠE UVEDENÁ OMEZENÍ NEMUSEJÍ VZTAHOVAT.

Každá kopie nebo část těchto vzorových programů nebo práce z nich odvozené musí zahrnovat následující copyrightovou výhradu:

(C) IBM (2005). Části tohoto kódu jsou odvozeny od vzorových programů společnosti IBM Corporation. (C) Copyright IBM Corp. 2005. Všechna práva vyhrazena.

Jestliže si prohlížíte tyto informace ve formě softcopy, nemusí se zobrazit fotografie a barevné ilustrace.

# **Ochranné známky**

Následující výrazy jsou ochrannými známkami IBM ve Spojených státech a případně v dalších jiných zemích. AS/400

AS/400e e (logo) eServer IBM iSeries Operating System/400 OS/400 400 Redbooks

Microsoft, Windows, Windows NT a logo Windows jsou registrované ochranné známky společnosti Microsoft Corporation ve Spojených státech a případně v dalších jiných zemích.

Další jména společností, produktů nebo služeb mohou být ochrannými známkami nebo servisními značkami jiných společností.

# **Ustanovení a podmínky pro stahování a tisk publikací**

Oprávnění k používání informací, které jste se rozhodli stáhnout, závisí na níže uvedených ustanoveních a podmínkách a na Vašem potvrzení, že je akceptujete.

**Osobní použití:** Pokud zachováte všechny výhrady týkající se vlastnických práv, můžete tyto informace kopírovat pro své osobní nekomerční použití.Tyto informace ani jakékoliv jejich části nesmíte bez výslovného souhlasu IBM distribuovat, prezentovat ani z nich vytvářet odvozená díla.

**Komerční použití:** Pokud zachováte všechny výhrady týkající se vlastnických práv, můžete tyto informace kopírovat, distribuovat a prezentovat výhradně uvnitř Vašeho podniku. Bez výslovného souhlasu IBM nesmíte z těchto informací vytvářet odvozená díla ani je (nebo jejich části) nesmíte kopírovat, distribuovat či prezentovat mimo rámec svého podniku.

Kromě oprávnění, která jsou zde výslovně udělena, se na tyto informace ani na jakákoliv data, software a další duševní vlastnictví obsažené v těchto informacích nevztahují žádná další vyjádřená nebo odvozená oprávnění, povolení či práva.

IBM si vyhrazuje právo odvolat oprávnění zde udělená, kdykoli usoudí, že používání informací poškozuje její zájmy nebo že výše uvedené pokyny nejsou řádně dodržovány.

Tyto informace můžete stahovat, exportovat či reexportovat pouze při dodržení všech příslušných zákonů a nařízení včetně veškerých vývozních zákonů a nařízení USA. IBM NEPOSKYTUJE ŽÁDNOU ZÁRUKU, POKUD JDE O OBSAH TĚCHTO INFORMACÍ. INFORMACE JSOU POSKYTOVÁNY NA BÁZI ″JAK JSOU″ (AS-IS)

<span id="page-25-0"></span>A BEZ JAKÝCHKOLI ZÁRUK VYJÁDŘENÝCH NEBO ODVOZENÝCH, VČETNĚ, BEZ OMEZENÍ, ODVOZENÝCH ZÁRUK PRODEJNOSTI, NEPORUŠENÍ PRÁV TŘETÍCH STRAN A VHODNOSTI PRO URČITÝ ÚČEL.

Autorská práva na veškeré materiály náleží společnosti IBM Corporation.

Stažením nebo vytištěním informací z tohoto serveru vyjadřujete svůj souhlas s těmito ustanoveními a podmínkami.

# **Prohlášení o vyloučení záruky pro příklady programovacího kódu**

Tento dokument obsahuje příklady programového kódu.

IBM Vám uděluje nevýhradní copyright licenci na užívání veškerých příkladů programovacího kódu, ze kterých můžete generovat podobné funkce přizpůsobené na míru Vašim vlastním specifickým potřebám.

Veškeré ukázky programového kódu poskytnuté společností IBM jsou zde uvedeny pouze pro ilustrativní účely. Tyto ukázky nebyly náležitě otestovány za všech podmínek. IBM proto nemůže zaručit ani naznačit spolehlivost, provozuschopnost ani funkčnost těchto programů.

Všechny zde obsažené programy jsou poskytovány ″JAK JSOU″ (AS-IS), bez záruky jakéhokoliv druhu. Odvozené záruky neporušení práv třetích stran, prodejnosti a vhodnosti pro určitý účel se tímto výslovně vylučují.

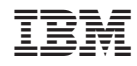

Vytištěno v Dánsku společností IBM Danmark A/S.